# 

For the Contract of Contract of Contract of Contract of Contract of Contract of Contract of Contract of Contract of Contract of Contract of Contract of Contract of Contract of Contract of Contract of Contract of Contract o

 $\frac{1}{26}$ 

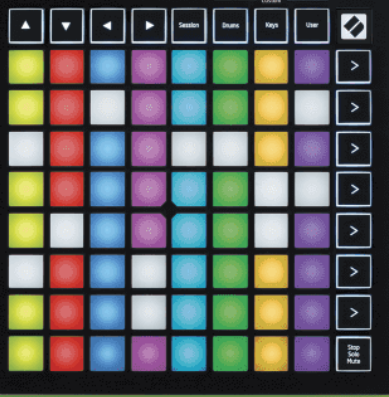

Έκδοση 2.0

Ελληνικά

# **LAUNCHPADMINI**

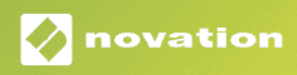

# Πίνακας Περιεχομένων

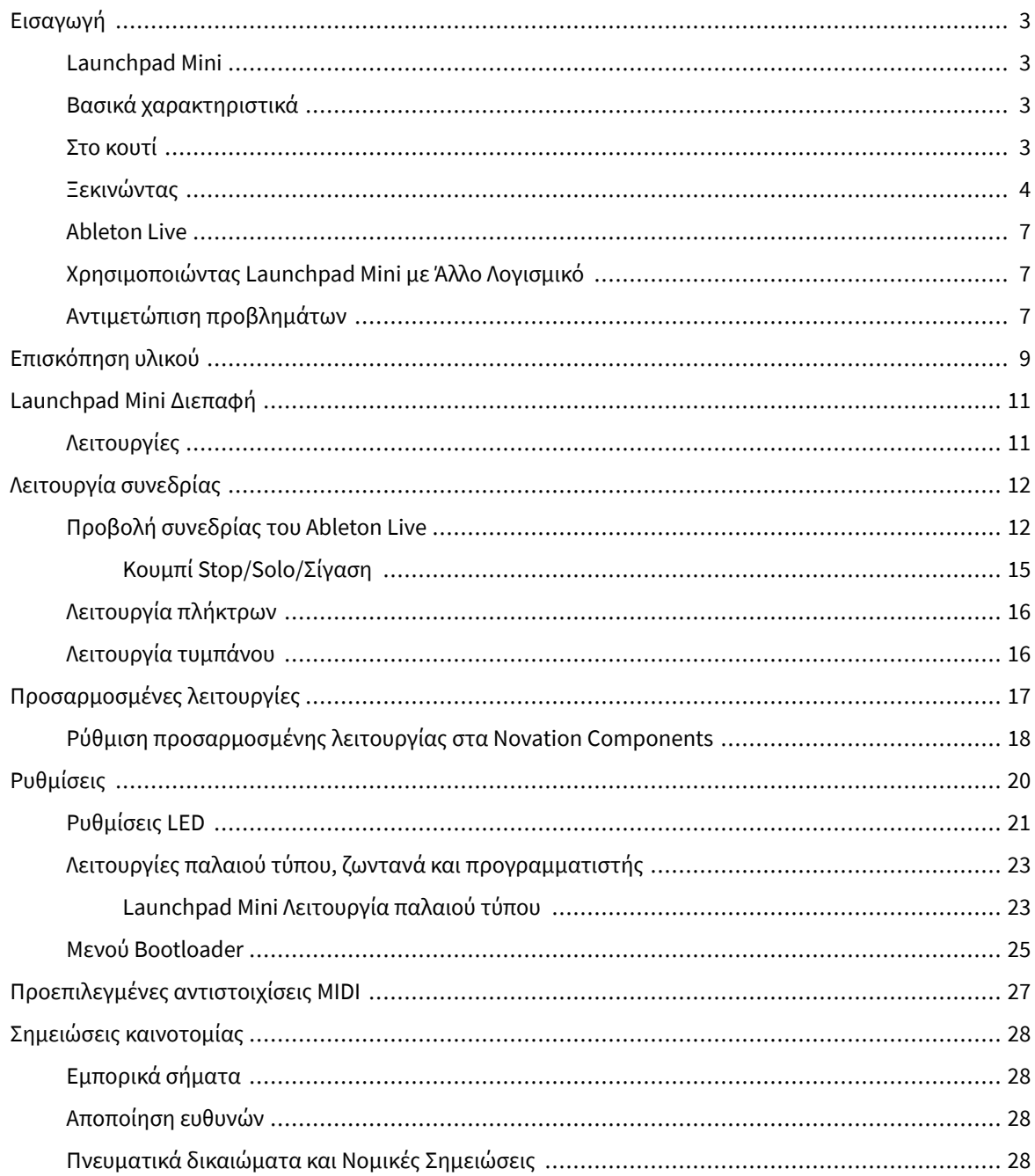

## <span id="page-2-0"></span>**Εισαγωγή**

#### **Launchpad Mini**

Launchpad Mini είναι ο πιο συμπαγής και φορητός ελεγκτής δικτύου για το Ableton Live. Launchpad Miniκάνει την εκκίνηση των κλιπ στο Ableton Live μια γρήγορη και απτική εμπειρία, φέρνοντας την Προβολή περιόδου λειτουργίας από την οθόνη στα χέρια σας σε πλήρες χρώμα RGB. Προχωρήστε περαιτέρω στη δημιουργία μουσικής και δημιουργήστε κομμάτια με Launchpad Mini, χρησιμοποιώντας πλήκτρα και λειτουργίες ντραμς για να ορίσετε τους ρυθμούς και τις μελωδίες.

Αυτό το εγχειρίδιο θα σας βοηθήσει να κατανοήσετε κάθε χαρακτηριστικό του νέου σας ελεγκτή δικτύου και θα σας διδάξει πώς να ανεβάσετε την παραγωγή και την απόδοσή σας στο επόμενο επίπεδο με Launchpad Mini.

## **Βασικά χαρακτηριστικά**

- Ένα πλέγμα 8×8 των 64 **RGB LED** μαξιλαράκια με οπίσθιο φωτισμό.
- Παίξτε με το Ableton Live λανσάροντας κλιπ και σκηνές.
- Plug and Play Τροφοδοτείται με δίαυλο USB.
- Συμπαγές και ελαφρύ.
- Τέσσερις λειτουργίες: **Συνεδρία**, **Τύμπανα**, **Κλειδιά**, και **Χρήστης**.
- Ableton Live Mixer έλεγχος έντασης ήχου, μετατόπισης και αποστολής ανά κομμάτι.
- Αστραπιαία γρήγορη πρόσβαση στα χειριστήρια απόδοσης με **Να σταματήσει**/**Μονοφωνία**/**Βουβός**  κουμπί.
- Περιλαμβάνεται ισχυρό λογισμικό παραγωγής μουσικής Ableton Live Lite, καθώς και μια σειρά από όργανα και εφέ υψηλής ποιότητας.
- Ατελείωτες δυνατότητες για τον έλεγχο του λογισμικού σας με **Προσαρμοσμένες λειτουργίες**.

#### **Στο κουτί**

- Launchpad Mini
- Καλώδιο USB-C σε USB-A

#### <span id="page-3-0"></span>**Ξεκινώντας**

Ξεκινήσαμε Launchpad Mini όσο πιο εύκολο γίνεται, είτε είστε ολοκαίνουργιος δημιουργός beat είτε έμπειρος παραγωγός. Το Εργαλείο Εύκολης Εκκίνησης παρέχει έναν οδηγό βήμα προς βήμα για τη ρύθμιση που είναι προσαρμοσμένη στις ανάγκες σας, είτε δεν έχετε ξανακάνει μουσική είτε απλά θέλετε να κατεβάσετε το λογισμικό που περιλαμβάνεται όσο το δυνατόν πιο γρήγορα.

Για πρόσβαση στο Εργαλείο εύκολης εκκίνησης, συνδέστε το Launchpad Mini.

#### **Εάν είστε σε Mac:**

1. Στην επιφάνεια εργασίας σας, βρείτε το εικονίδιο Novation Easy Start και κάντε διπλό κλικ σε αυτό για να ανοίξετε τον φάκελο "Launchpad Mini".

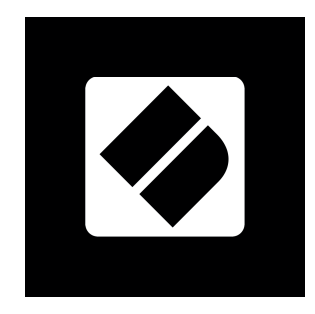

2. Μέσα στο φάκελο, κάντε διπλό κλικ στο αρχείο: "Κάντε κλικ εδώ για να ξεκινήσετε.url".

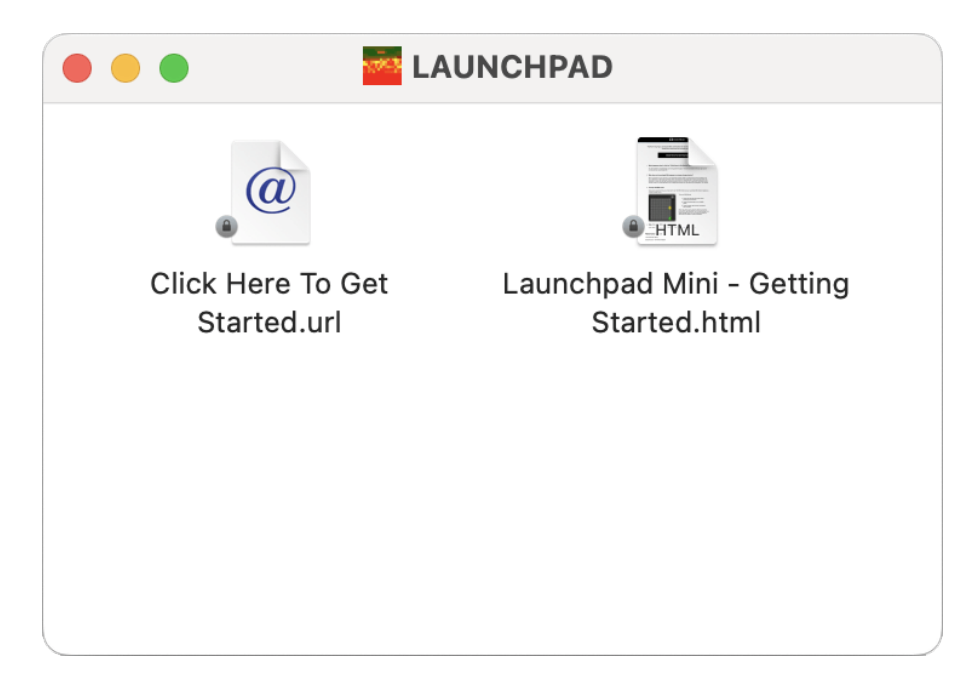

3. Θα μεταφερθείτε στο Εργαλείο Easy Start, όπου θα σας ρυθμίσουμε.

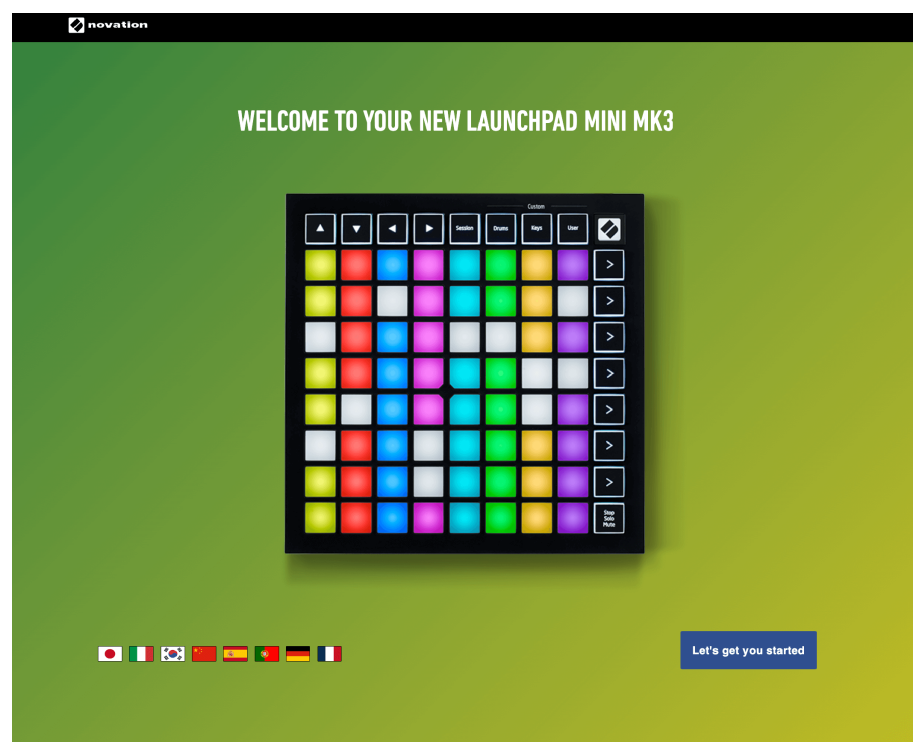

Εναλλακτικά, εάν έχετε ανοιχτό το Google Chrome όταν το συνδέετε Launchpad Mini, εμφανίζεται ένα αναδυόμενο παράθυρο. Κάντε κλικ στο αναδυόμενο παράθυρο για να μεταβείτε κατευθείαν στην εύκολη εκκίνηση.

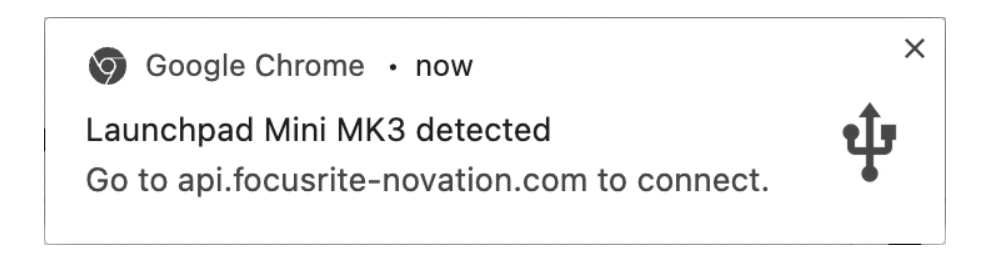

#### **Εάν χρησιμοποιείτε Windows:**

- 1. Πατήστε το κουμπί Έναρξη και πληκτρολογήστε "This PC", πατήστε enter.
- 2. Σε Αυτό το PC, βρείτε τη μονάδα δίσκου:Launchpad Mini", και κάντε διπλό κλικ.

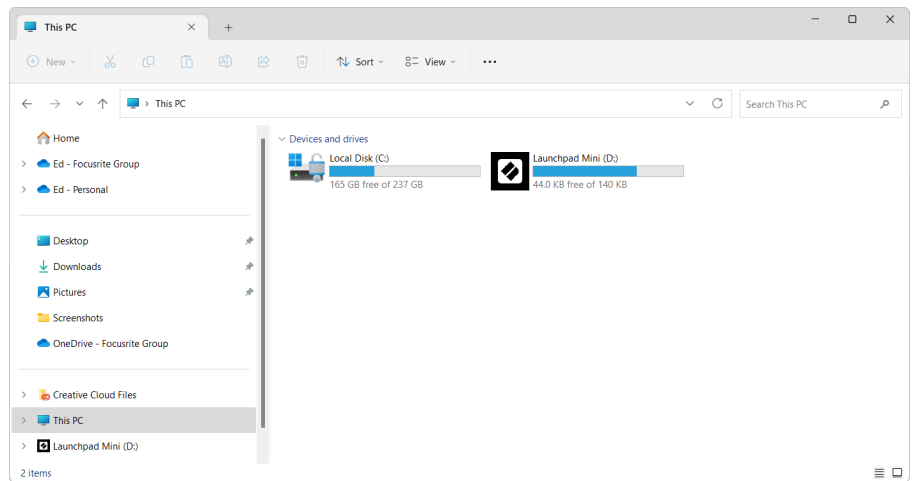

- 3. Μέσα στη μονάδα δίσκου, κάντε κλικ στον σύνδεσμο: "Κάντε κλικ εδώ για να ξεκινήσετε.html"
- 4. Θα μεταφερθείτε στο Εργαλείο Easy Start, όπου θα σας ρυθμίσουμε.

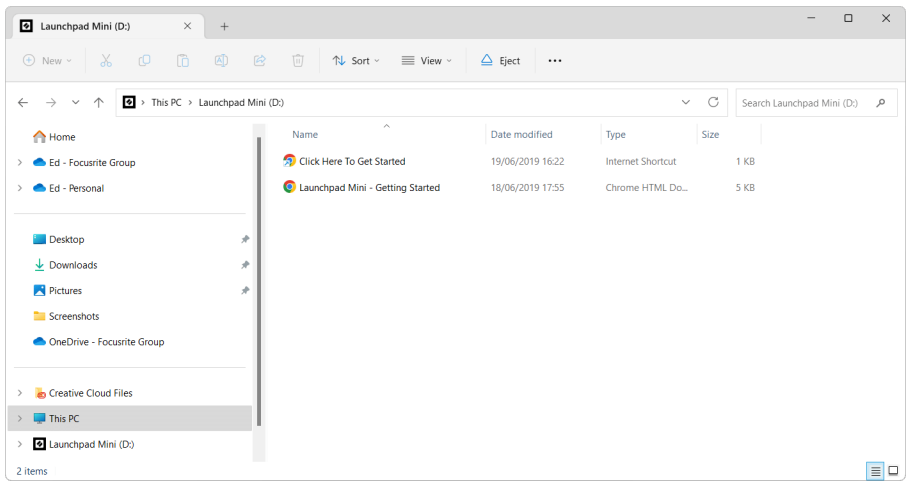

#### <span id="page-6-0"></span>**Ableton Live**

Το Ableton Live (συχνά αναφέρεται μόνο ως Live) είναι ένα μοναδικό και ισχυρό λογισμικό για τη δημιουργία μουσικής. Το Ableton Live Lite παρέχεται μαζί σας Launchpad Mini, το οποίο σας παρέχει όλα τα εργαλεία που θα χρειαστείτε για να ξεκινήσετε τη δημιουργία της δικής σας μουσικής.

Εάν δεν έχετε χρησιμοποιήσει ποτέ το Ableton Live, σας συνιστούμε να επισκεφτείτε το Εργαλείο Easy Start (βλ [Ξεκινώντας \[4\]](#page-3-0). Εδώ θα καθοδηγηθείτε στη λήψη και εγκατάσταση του Ableton Live Lite. Θα βρείτε επίσης βίντεο που καλύπτουν τις βασικές δυνατότητες του λογισμικού, ώστε να μπορείτε να ξεκινήσετε τη δημιουργία μουσικής στο Ableton Live με Launchpad Mini.

Με εγκατεστημένο το Ableton Live, αποκτήστε το δικό σας Launchpad Mini σε λειτουργία συνδέοντάς το στη θύρα USB του Mac ή του υπολογιστή σας. Όταν ανοίγετε το Live your Launchpad Mini θα ανιχνευθεί αυτόματα και θα μπει σε λειτουργία συνεδρίας.

Περισσότεροι πόροι για τη χρήση των πολλών λειτουργιών του Ableton Live μπορούν να βρεθούν στον ιστότοπο του Ableton στη διεύθυνση:

#### [ableton.com/live/learn-live](https://www.ableton.com/live/learn-live/)

Μπορείτε να εγγραφείτε Launchpad Mini και αποκτήστε την άδεια Ableton Live Lite στη διεύθυνση:

[customer.novationmusic.com/register](https://customer.novationmusic.com/en/register)

#### **Χρησιμοποιώντας Launchpad Mini με Άλλο Λογισμικό**

Launchpad Mini είναι κατασκευασμένο για το Ableton Live, αλλά μπορεί επίσης να χρησιμοποιηθεί ως ελεγκτής για άλλο λογισμικό. Εάν χρησιμοποιείτε άλλο λογισμικό παραγωγής μουσικής, επισκεφθείτε το support.novationmusic.com για περισσότερες πληροφορίες σχετικά με τον τρόπο ρύθμισης του Launchpad Mini.

#### **Αντιμετώπιση προβλημάτων**

Για βοήθεια για να ξεκινήσετε με το δικό σας Launchpad, επισκεφθείτε:

#### [novationmusic.com/get-started](http://novationmusic.com/get-started)

Εάν έχετε οποιεσδήποτε ερωτήσεις ή χρειάζεστε βοήθεια ανά πάσα στιγμή με το δικό σας Launchpad, επισκεφτείτε το Κέντρο βοήθειας. Εδώ μπορείτε επίσης να επικοινωνήσετε με την ομάδα υποστήριξής μας:

#### [support.novationmusic.com](http://support.novationmusic.com)

Σας συνιστούμε να ελέγξετε για ενημερώσεις στο δικό σας Launchpad ώστε να έχετε τις πιο πρόσφατες δυνατότητες και επιδιορθώσεις. Για την ενημέρωση σας Launchpadυλικολογισμικό που χρειάζεστε για να χρησιμοποιήσετε Components:

[components.novationmusic.com](https://components.novationmusic.com/)

# <span id="page-8-0"></span>**Επισκόπηση υλικού**

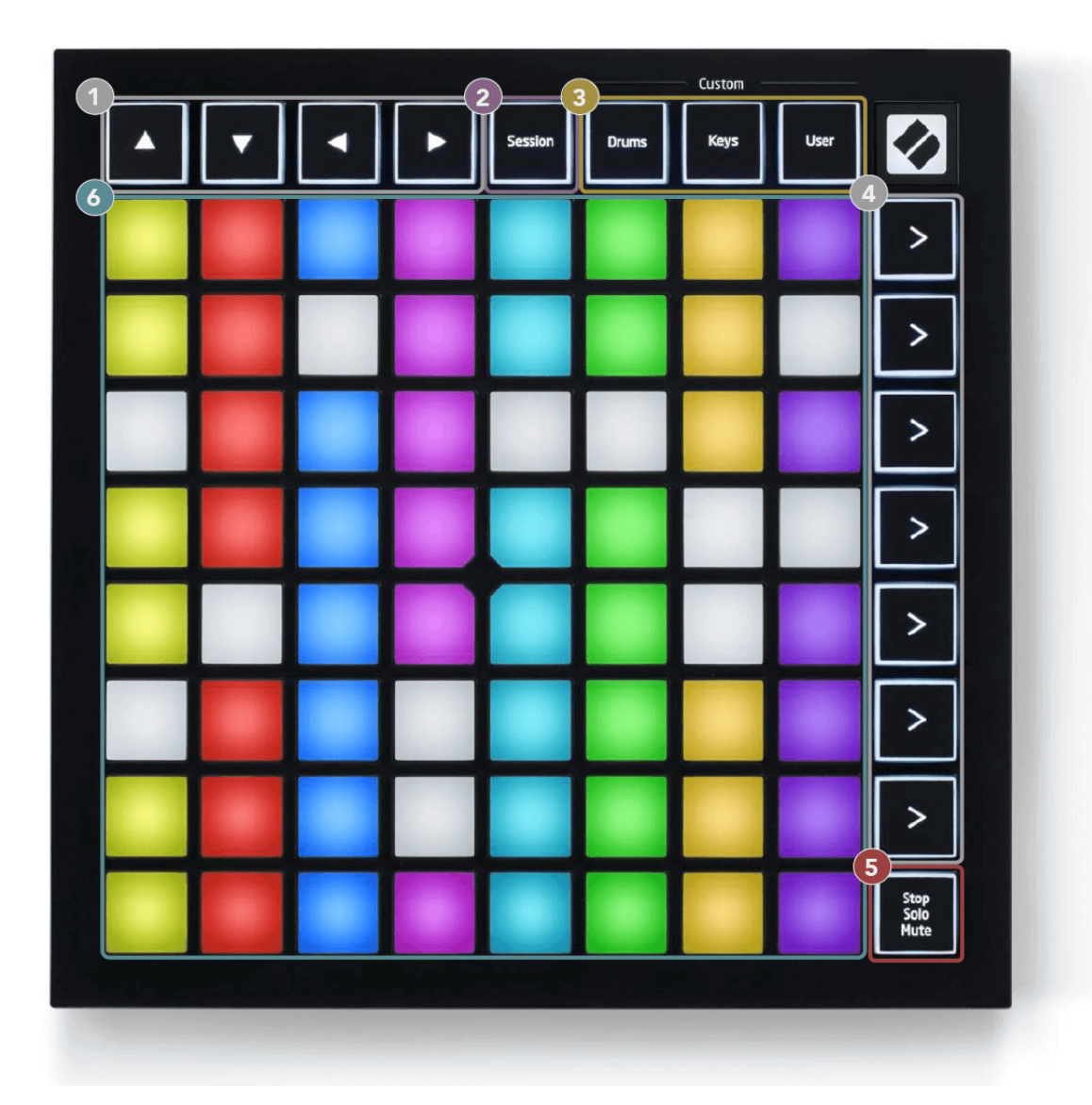

- 1. Κουμπιά πλοήγησης
- 2. Λειτουργία συνεδρίας
- 3. Προσαρμοσμένες λειτουργίες (τύμπανο, πλήκτρα και χρήστης)
- 4. Κουμπιά εκκίνησης σκηνής
- 5. Διακοπή/Σόλο/Σίγαση
- 6. Πλέγμα μαξιλαριού 8×8

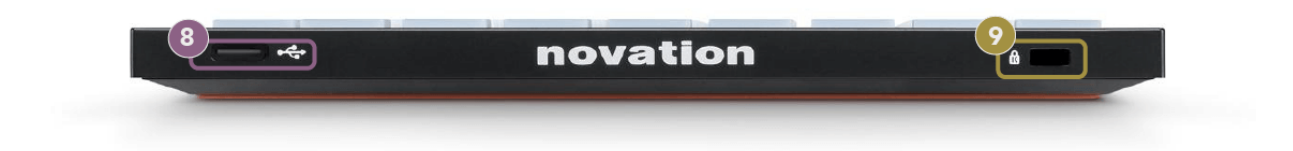

- 7. Υποδοχή USB-C
- 8.  $\alpha$  Κλειδαριά Kensington, χρησιμοποιήστε μια κλειδαριά για να ασφαλίσετε Launchpad και να αποτρέψει την κλοπή.

# <span id="page-10-0"></span>**Launchpad Mini Διεπαφή**

#### **Λειτουργίες**

Οι λειτουργίες είναι ο πυρήνας του Launchpad Mini διεπαφή. Σας επιτρέπουν να κάνετε εναλλαγή μεταξύ των προβολών, προσφέροντας διαφορετική λειτουργικότητα σε καθεμία.

Υπάρχουν τέσσερις διαφορετικοί διαθέσιμοι τρόποι λειτουργίας:

- Συνεδρία
- Τύμπανο
- Κλειδιά
- Χρήστης

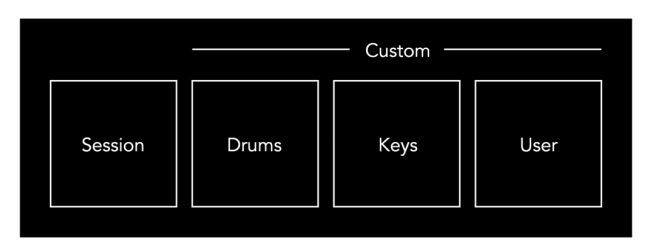

Πατήστε ένα κουμπί λειτουργίας για να εισέλθετε στην αντίστοιχη λειτουργία. Η τρέχουσα ενεργή λειτουργία ανάβει ανοιχτό πράσινο. Οι τρέχουσες διαθέσιμες λειτουργίες είναι ανοιχτό αμυδρό λευκό.

Τα τύμπανα, τα πλήκτρα και ο χρήστης είναι όλες προσαρμοσμένες λειτουργίες.

Χρησιμοποιώντας τα Novation Components, μπορείτε να επεξεργαστείτε τις προσαρμοσμένες λειτουργίες και να τις προσαρμόσετε στις ανάγκες σας (βλ. [Προσαρμοσμένες λειτουργίες \[17\]](#page-16-0)).

# <span id="page-11-0"></span>**Λειτουργία συνεδρίας**

#### **Προβολή συνεδρίας του Ableton Live**

Η λειτουργία συνεδρίας έχει σχεδιαστεί για να ελέγχει την προβολή συνεδρίας του Ableton Live, όπως φαίνεται παρακάτω.

Εάν δεν έχετε χρησιμοποιήσει ποτέ το Ableton Live, σας συνιστούμε να επισκεφτείτε το Εργαλείο Easy Start (βλ [Σηκώνοντας και Τρέχοντας \[4\]](#page-3-0)). Εδώ θα βρείτε τον κωδικό λήψης του Ableton Live Lite που περιλαμβάνεται (εάν επιλέξετε να εγγραφείτε Launchpad Mini). Υπάρχουν επίσης βίντεο που καλύπτουν την εγκατάσταση, τις βασικές δυνατότητες του λογισμικού και πώς να ξεκινήσετε τη δημιουργία μουσικής με το δικό σας Launchpad Mini στο Ableton Live.

Το Session View είναι ένα πλέγμα που αποτελείται από κλιπ, κομμάτια (στήλες) και σκηνές (γραμμές). Η λειτουργία περιόδου σύνδεσης παρέχει μια προβολή 8×8 των κλιπ σας σε προβολή περιόδου σύνδεσης ενεργοποιημένη Launchpad Mini.

- 1. Τα κλιπ είναι συνήθως βρόχοι που περιέχουν σημειώσεις MIDI ή ήχο.
- 2. Τα κομμάτια αντιπροσωπεύουν εικονικά όργανα ή κομμάτια ήχου. Τα κλιπ MIDI που τοποθετούνται σε κομμάτια οργάνων θα αναπαράγονται στο όργανο που έχει αντιστοιχιστεί σε αυτό το κομμάτι.
- 3. Οι σκηνές είναι σειρές από κλιπ. Η εκκίνηση μιας σκηνής θα εκκινήσει όλα τα κλιπ σε αυτήν τη σειρά. Αυτό σημαίνει ότι μπορείτε να τακτοποιήσετε κλιπ σε οριζόντιες ομάδες (σε όλες τις διαδρομές) για να σχηματίσετε μια δομή τραγουδιού, ξεκινώντας σκηνή μετά από σκηνή για να προχωρήσετε σε ένα τραγούδι.

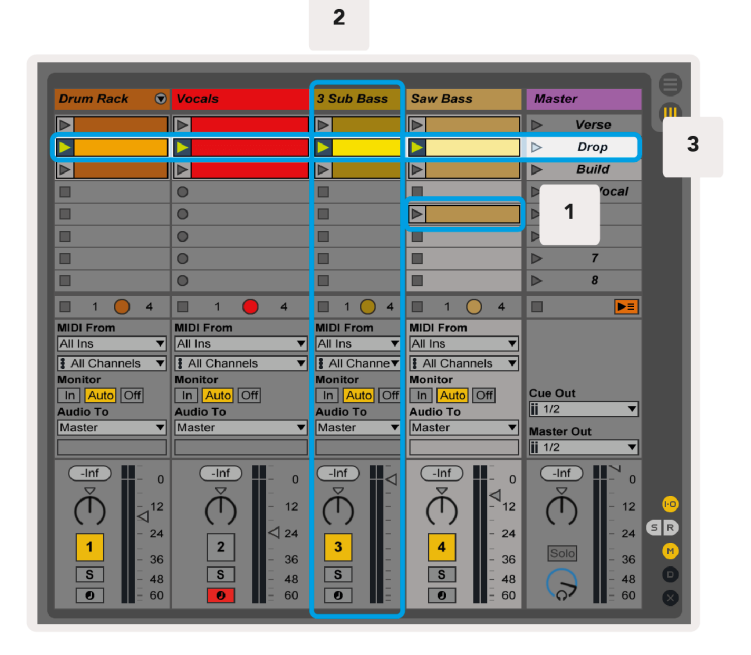

Τα κουμπιά ▲▼◄ ► σάς επιτρέπουν να πλοηγηθείτε στην προβολή συνεδρίας. Το κόκκινο περίγραμμα στο πλέγμα Προβολή περιόδου λειτουργίας δείχνει την περιοχή που είναι ορατή αυτήν τη στιγμή Launchpad Mini.

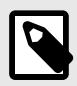

#### **ΣΗΜΕΙΩΣΗ**

Αυτό το περίγραμμα μπορεί να εμφανίζεται σε οποιοδήποτε χρώμα - αυτό δεν θα επηρεάσει τη λειτουργία του.

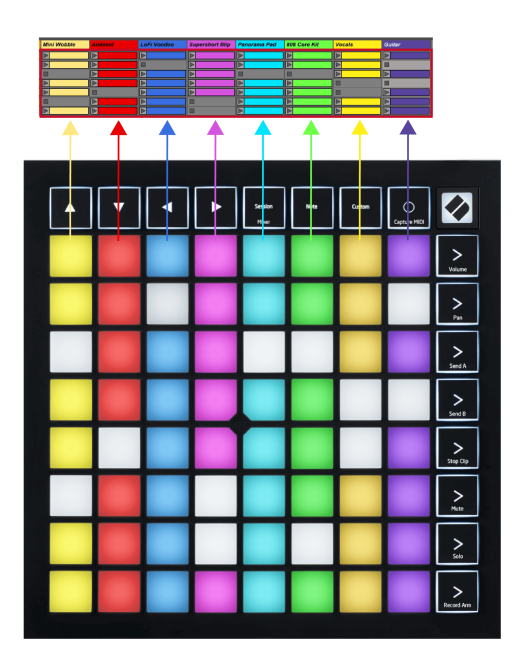

- Πατήστε ένα pad για αναπαραγωγή του αντίστοιχου κλιπ στο Ableton. Το χρώμα θα ταιριάζει με την οθόνη και τα μαξιλαράκια.
- Όταν πατηθεί ένα pad, θα αναβοσβήσει πράσινο, υποδεικνύοντας ότι το κλιπ βρίσκεται στην ουρά και σύντομα θα αρχίσει να παίζει. Όταν αναπαράγεται ένα κλιπ, το pad θα γίνει πράσινο.
- Μόνο ένα κλιπ μπορεί να παίζει κάθε φορά ανά κομμάτι. Πατώντας ένα κενό κλιπ θα σταματήσει το τρέχον σε αυτό το κομμάτι.
- Μια οριζόντια γραμμή κλιπ ονομάζεται Σκηνή. Οι σκηνές μπορούν να ενεργοποιηθούν χρησιμοποιώντας τα κουμπιά (εκκίνηση σκηνής) στη δεξιά πλευρά του Launchpad Mini.

Όταν ένα κομμάτι είναι οπλισμένο με ρεκόρ, οι κενές υποδοχές κλιπ εμφανίζονται με αμυδρό κόκκινο. Πατήστε μία από αυτές τις υποδοχές για να ξεκινήσει η εγγραφή στο πατημένο κλιπ.

#### <span id="page-14-0"></span>**Κουμπί Stop/Solo/Σίγαση**

Η κάτω σειρά των μαξιλαριών μπορεί να παρέχει στοιχεία ελέγχου κομματιού: Διακοπή (διακοπή αναπαραγωγής κλιπ σε ένα συγκεκριμένο κομμάτι), Solo (σόλο ένα συγκεκριμένο κομμάτι) ή Σίγαση (σίγαση συγκεκριμένου κομματιού). Αυτές οι τρεις λειτουργίες εναλλάσσονται χρησιμοποιώντας το κουμπί Stop Solo Mute:

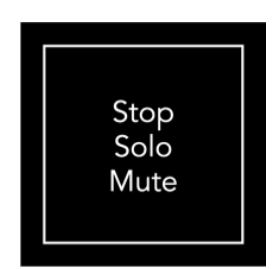

Όταν η συσκευή είναι ενεργοποιημένη, η κάτω σειρά θα αναπαριστά αρχικά κλιπ με τον ίδιο τρόπο όπως το υπόλοιπο πλέγμα 8x8. Αφού περάσετε με ποδήλατο τη Σίγαση, η κάτω σειρά θα επιστρέψει στην εμφάνιση κλιπ. Το κουμπί Stop Solo Mute θα ανάψει λευκό όταν βρίσκεται σε αυτήν την κατάσταση.

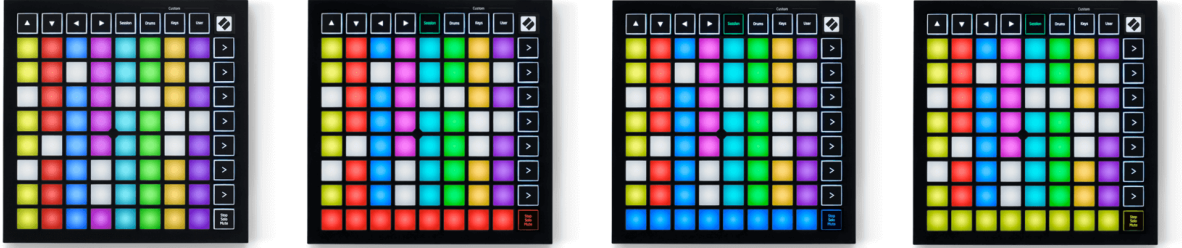

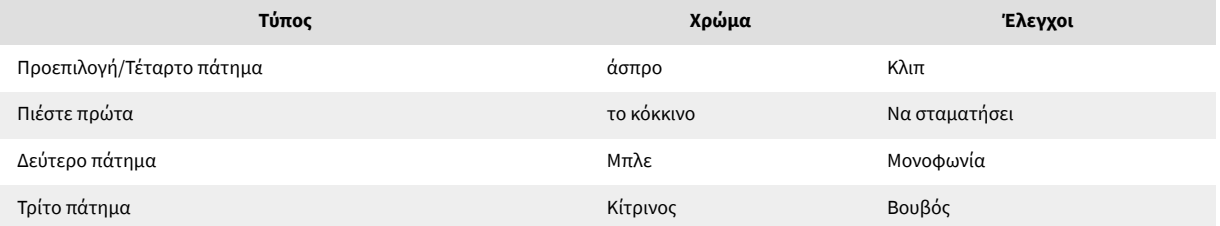

- Σε **Να σταματήσει**: Έντονα φωτισμένα κόκκινα μαξιλαράκια στην κάτω σειρά εμφανίζουν κλιπ που παίζονται αυτήν τη στιγμή σε αυτό το κομμάτι και μπορείτε να τα σταματήσετε. Τα αμυδρά φωτισμένα επιθέματα δείχνουν ότι κανένα κλιπ δεν παίζει αυτήν τη στιγμή σε αυτό το κομμάτι.
- Σε **Μονοφωνία**: Τα φωτεινά μπλε μαξιλαράκια στην κάτω σειρά δείχνουν ότι το κομμάτι είναι επί του παρόντος σόλο. Τα αμυδρά φωτισμένα μαξιλαράκια δείχνουν ότι η πίστα δεν είναι σόλο.
- Σε **Βουβός**: Έντονα φωτισμένα κίτρινα μαξιλαράκια στην κάτω σειρά δείχνουν ότι το κομμάτι είναι επί του παρόντος χωρίς σίγαση (ακούγεται). Τα αμυδρά φωτισμένα μαξιλαράκια δείχνουν ότι το κομμάτι είναι σε σίγαση, επομένως δεν μπορείτε να το ακούσετε.

## <span id="page-15-0"></span>**Λειτουργία πλήκτρων**

Η λειτουργία πλήκτρων σάς επιτρέπει να αναπαράγετε το πλέγμα του Launchpad Mini ως χρωματικό πληκτρολόγιο. Η διάταξη παρουσιάζει τέσσερις οκτάβες νότες σε διάταξη πιάνου, με τις οκτάβες στοιβαγμένες κάθετα. Το χαμηλότερο βήμα είναι στο κάτω μέρος, με το υψηλότερο στην κορυφή. Το εύρος των νότων είναι C2-C6.

Στο Ableton Live, φορτώστε ένα όργανο (όπως το Simpler) σε ένα κομμάτι MIDI και θα μπορείτε να το παίξετε σε λειτουργία πλήκτρων. Κάντε αυτό κάνοντας διπλό κλικ σε ένα όργανο ή μια προεπιλογή από το πρόγραμμα περιήγησης (στην αριστερή πλευρά του Ableton Live) ή σύρετέ το σε ένα επιλεγμένο κομμάτι. Εάν δεν μπορείτε να ακούσετε τίποτα, βεβαιωθείτε ότι το κομμάτι είναι οπλισμένο για εγγραφή και ότι η οθόνη έχει ρυθμιστεί σε αυτόματη.

## **Λειτουργία τυμπάνου**

Η λειτουργία Drum σάς επιτρέπει να παίξετε το Drum Rack του Ableton Live στο πλέγμα του Launchpad Mini. Κάθε τμήμα μιας σχάρας τυμπάνων αποτελείται από 16 υποδοχές, διατεταγμένες σε μια ομάδα 4×4 μαξιλαριών. Υπάρχουν τέσσερις από αυτές τις ομάδες για συνολικά 64 υποδοχές ράφι τυμπάνων.

Στο Ableton Live, φορτώστε ένα drum kit σε ένα κομμάτι MIDI από το πρόγραμμα περιήγησης και θα μπορείτε να το παίξετε σε λειτουργία Drum. Εάν δεν μπορείτε να ακούσετε τίποτα, βεβαιωθείτε ότι το κομμάτι είναι οπλισμένο και η οθόνη έχει ρυθμιστεί σε αυτόματη.

- Η οθόνη έχει ρυθμιστεί σε Αυτόματο.
- Το κόκκινο κουμπί του βραχίονα δείχνει ότι το κομμάτι είναι οπλισμένο σε ρεκόρ.

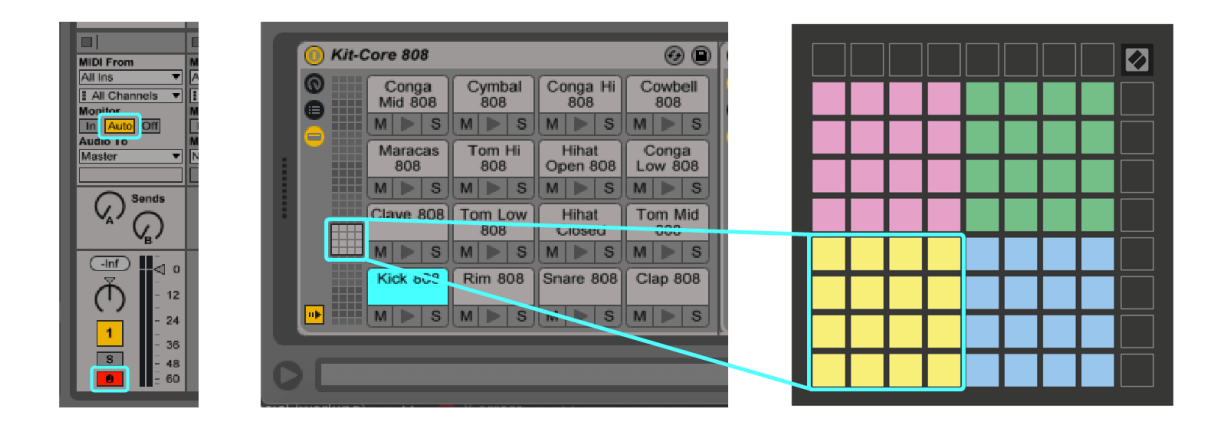

# <span id="page-16-0"></span>**Προσαρμοσμένες λειτουργίες**

Γυρίζουν οι προσαρμοσμένες λειτουργίες Launchpad Miniπλέγμα 8×8 σε μια βαθιά προσαρμόσιμη επιφάνεια ελέγχου.

Μπορείτε να δημιουργήσετε και να επεξεργαστείτε προσαρμοσμένες λειτουργίες χρησιμοποιώντας τα Novation Components – το διαδικτυακό μας κέντρο για όλα τα προϊόντα Novation. Μπορείτε επίσης να δημιουργήσετε αντίγραφα ασφαλείας για τυχόν προσαρμοσμένες λειτουργίες που δημιουργείτε εδώ. Έχουμε πολλά πρότυπα προσαρμοσμένης λειτουργίας για λήψη και εξερεύνηση στα Components.

Για πρόσβαση στα Components, επισκεφτείτε [components.novationmusic.com](http://components.novationmusic.com) χρησιμοποιώντας ένα πρόγραμμα περιήγησης με δυνατότητα Web MIDI (συνιστούμε Google Chrome ή Opera).

Εναλλακτικά, πραγματοποιήστε λήψη της αυτόνομης έκδοσης των Components από τη σελίδα του λογαριασμού σας στον ιστότοπο Novation.

Οι προσαρμοσμένες λειτουργίες είναι πλήρως συμβατές μεταξύ του Launchpad Mini και του Launchpad X.

## <span id="page-17-0"></span>**Ρύθμιση προσαρμοσμένης λειτουργίας στα Novation Components**

Μπορείτε να δημιουργήσετε και να επεξεργαστείτε προσαρμοσμένες λειτουργίες στα Novation Components. Στοιχεία σε δύο εκδόσεις, μια εφαρμογή που βασίζεται σε πρόγραμμα περιήγησης ή μια αυτόνομη εφαρμογή για υπολογιστές. Όταν ανοίγετε την εφαρμογή Components ή φορτώνετε τον ιστότοπο στον υπολογιστή σας, Launchpad Mini συνδέεται αυτόματα.

Εάν το όνομα του προϊόντος δίπλα στο εικονίδιο αρχικής σελίδας (στην επάνω δεξιά γωνία) δεν είναι Launchpad Mini, κάντε κλικ στο εικονίδιο αρχικής σελίδας και επιλέξτε Launchpad Mini από τη λίστα των προϊόντων.

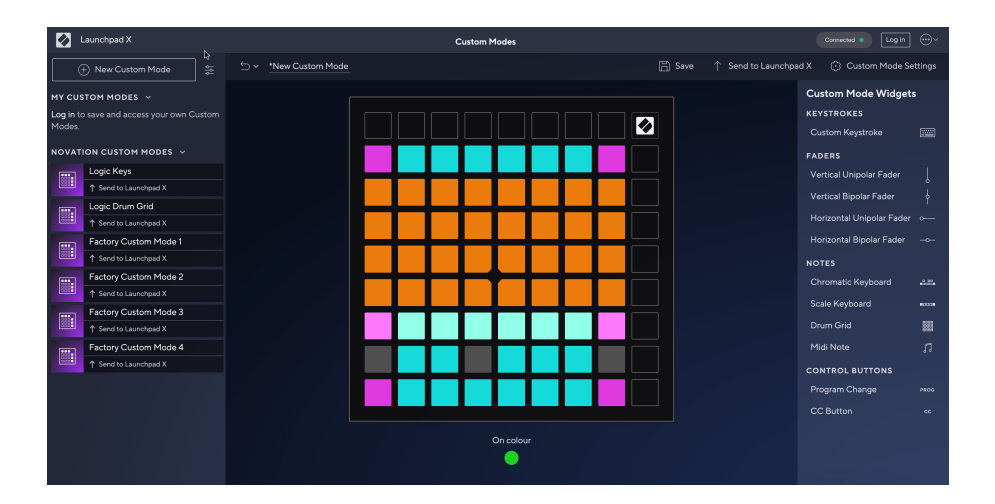

Σε μια προσαρμοσμένη λειτουργία, κάθε μαξιλαράκι στο πλέγμα 8×8 μπορεί να λειτουργεί ως Σημείωση, MIDI CC (αλλαγή ελέγχου) ή μήνυμα αλλαγής προγράμματος. Στην προσαρμοσμένη λειτουργία, τα faders και τα pads CC ανταποκρίνονται στα εισερχόμενα CC, προσαρμόζοντας τη θέση και τον φωτισμό τους σύμφωνα με την εισερχόμενη τιμή CC.

Τα μαξιλαράκια μπορεί να συμπεριφέρονται είτε ως εναλλαγές, ως σκανδάλες ή ως στιγμιαίες διακόπτες. Η στιγμιαία συμπεριφορά θα ενεργοποιήσει μια σημείωση όταν πατηθεί το pad και θα απελευθερώσει τη σημείωση όταν δεν το πατήσετε. Οι ενεργοποιητές θα στέλνουν πάντα μια καθορισμένη τιμή CC ή ένα μήνυμα αλλαγής προγράμματος.

Οι πλήρεις σειρές και οι στήλες των μαξιλαριών μπορούν επίσης να λειτουργήσουν ως fader. Τα Faders μπορούν να έχουν τιμές CC και μπορεί να είναι μονοπολικά ή διπολικά. Μπορείτε να τοποθετήσετε τα faders οριζόντια ή κάθετα.

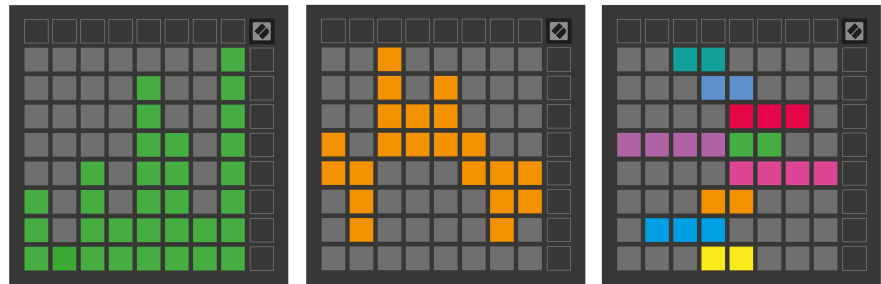

Μπορείτε να αντιστοιχίσετε στα Pads σε μια προσαρμοσμένη λειτουργία ένα χρώμα "Ενεργό" και "Απενεργοποιημένο" όταν τα επιθέματα εντός του πλέγματος 8×8 πιέζονται/εναλλάσσονται. (π.χ. όταν παίζεται μια νότα ή γίνεται εναλλαγή μιας προσωρινής αλλαγής CC). Μπορεί να υπάρχει μόνο ένα χρώμα "Ενεργό" ανά προσαρμοσμένη λειτουργία, αλλά κάθε μαξιλαράκι μπορεί να έχει ένα μοναδικό χρώμα "Απενεργοποίηση".

Οι προσαρμοσμένες λειτουργίες μπορεί να έχουν οποιονδήποτε συνδυασμό σημειώσεων, CC, αλλαγών προγραμμάτων και faders - μπορείτε να δημιουργήσετε τη δική σας εξατομικευμένη επιφάνεια ελέγχου για το στούντιο σας.

Για περισσότερες πρακτικές πληροφορίες σχετικά με το πώς να δημιουργήσετε τις δικές σας προσαρμοσμένες λειτουργίες, επισκεφτείτε το Components για ένα διαδραστικό σεμινάριο – είναι πιο εύκολο από όσο μπορεί να ακούγεται!

# <span id="page-19-0"></span>**Ρυθμίσεις**

Launchpad MiniΤο μενού ρυθμίσεων και ρυθμίσεων σάς επιτρέπει να ορίσετε τις προτιμήσεις σας σε πολλές από τις πτυχές του. Υπάρχουν τέσσερις διαθέσιμες σελίδες: LED, velocity, aftertouch και fader.

Για να εισέλθετε στο μενού ρυθμίσεων, πατήστε και κρατήστε πατημένο το Session στιγμιαία. Οι 4 επάνω σειρές θα εμφανίσουν το LED χαρακτήρων, υποδεικνύοντας το θέμα του μενού. Χρησιμοποιήστε τα τέσσερα κορυφαία κουμπιά Scene Launch για πρόσβαση σε διαφορετικές σελίδες.

## <span id="page-20-0"></span>**Ρυθμίσεις LED**

Το πρώτο κουμπί εκκίνησης σκηνής έχει πρόσβαση στις ρυθμίσεις LED για Launchpad Mini. Εδώ μπορείτε να αλλάξετε τη φωτεινότητα των LED, την ανάδραση LED και να εισαγάγετε την αναστολή λειτουργίας LED.

ο **Ρυθμιστικό επιπέδου φωτεινότητας LED** έχει 8 επίπεδα, από ελάχιστη έως μέγιστη φωτεινότητα. Το φωτεινό λευκό μαξιλαράκι υποδεικνύει ποιο επίπεδο έχει επιλεγεί αυτήν τη στιγμή.

**Ανατροφοδότηση LED (εσωτερική)** αλλάζει εάν τα επιθέματα στο πλέγμα 8×8 ανάβουν όταν πιέζονται σε προσαρμοσμένες λειτουργίες. Το φωτεινό πράσινο υποδεικνύει ότι η ανάδραση LED (εσωτερική) είναι ενεργοποιημένη, ενώ το αμυδρό κόκκινο υποδεικνύει ότι είναι απενεργοποιημένη. Η ρύθμιση είναι ενεργοποιημένη από προεπιλογή. **Ανάδραση LED (εξωτερική)** αλλάζει εάν τα pads στο πλέγμα 8×8 ανάβουν όταν το MIDI λαμβάνεται εξωτερικά σε Custom Modes και Programmer Mode. Το φωτεινό πράσινο υποδεικνύει ότι η ανάδραση LED (εξωτερική) είναι ενεργοποιημένη, ενώ το αμυδρό κόκκινο υποδεικνύει ότι είναι απενεργοποιημένη. Η ρύθμιση είναι ενεργοποιημένη από προεπιλογή.

**Προορισμός MIDI** εναλλάσσει τα δεδομένα MIDI που αποστέλλονται και στις δύο θύρες USB MIDI (έντονο φωτισμό) ή μόνο στη δεύτερη θύρα USB MIDI (αποθαμβωτικό). Αυτή η ρύθμιση αγνοείται στη λειτουργία περιόδου λειτουργίας όπου δεν αποστέλλονται δεδομένα Σημείωσης ή Προσαρμοσμένα δεδομένα στην πρώτη θύρα USB MIDI.

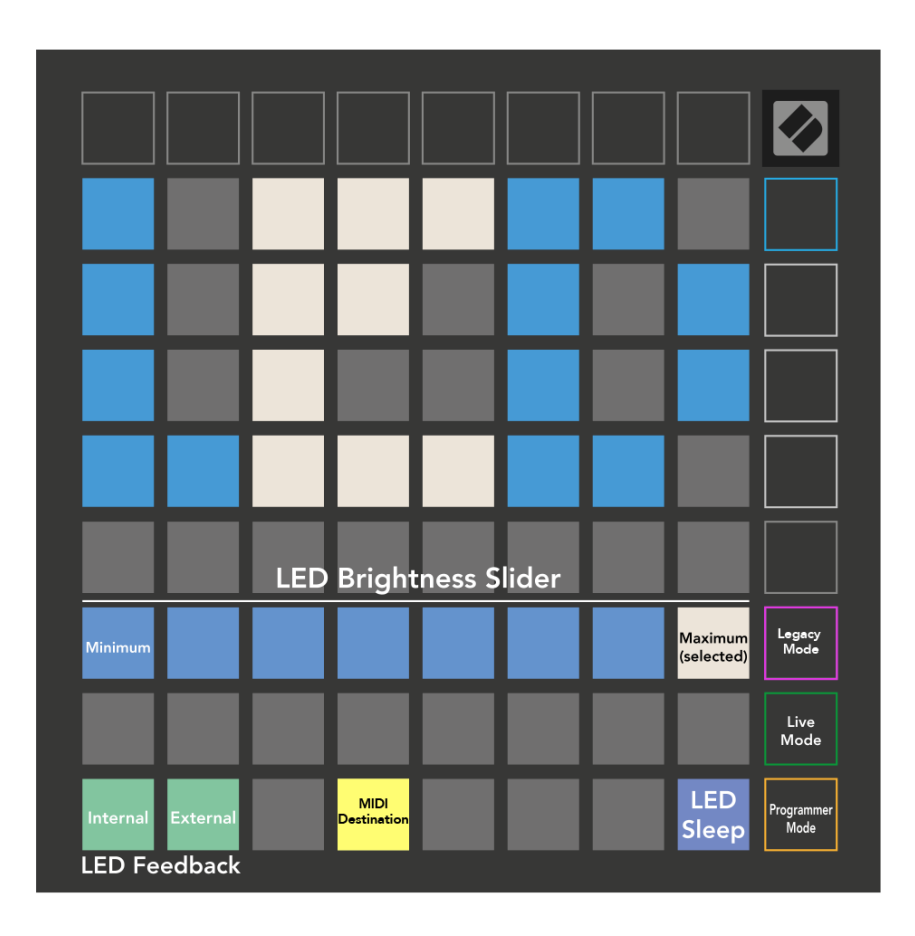

**LED ύπνου** μπορεί να πατηθεί για να απενεργοποιηθούν όλες οι λυχνίες LED Launchpad Mini. Πατήστε οποιοδήποτε κουμπί ή μαξιλαράκι για να ενεργοποιήσετε τη συσκευή. Αυτό είναι χρήσιμο όταν δεν χρησιμοποιείτε Launchpad Mini, αλλά δεν θέλετε να το αποσυνδέσετε.

## <span id="page-22-0"></span>**Λειτουργίες παλαιού τύπου, ζωντανά και προγραμματιστής**

Υπάρχουν τρεις λειτουργίες που μπορείτε να χρησιμοποιήσετε Launchpad Mini σε λειτουργία παλαιού τύπου, ζωντανή και προγραμματιστής.

Στη λειτουργία παλαιού τύπου σας Launchpad Mini χάνει την πρόσβαση στις λειτουργίες περιόδου λειτουργίας, τυμπάνου, πλήκτρων και χρήστη και ολόκληρη η επιφάνεια (μαξιλάρια και κουμπιά) σβήνει. Μπορείτε να ανάψετε επιθέματα χρησιμοποιώντας μηνύματα MIDI.

Η λειτουργία Live είναι η προεπιλεγμένη λειτουργία. Σε λειτουργία Live, το δικό σας Launchpad Mini λειτουργεί ως «κανονικό» και μπορείτε να έχετε πρόσβαση στις κανονικές λειτουργίες. Για περισσότερες πληροφορίες, ανατρέξτε στον Οδηγό Αναφοράς Προγραμματιστή, τον οποίο μπορείτε να κατεβάσετε στη διεύθυνση: [downloads.novationmusic.com.](https://downloads.novationmusic.com/novation)

Στη λειτουργία προγραμματιστή, σας Launchpad Mini χάνει την πρόσβαση στις λειτουργίες περιόδου λειτουργίας, τυμπάνου, πλήκτρων και χρήστη και ολόκληρη η επιφάνεια (μαξιλάρια και κουμπιά) σβήνει. Κάθε μαξιλαράκι και κουμπί θα στείλει ένα καθορισμένο μήνυμα MIDI όταν πατηθεί.

Μπορείτε να ανάψετε τα μαξιλαράκια και τα κουμπιά στέλνοντας τα αντίστοιχα μηνύματα MIDI στο Launchpad Mini. Για περισσότερες πληροφορίες, ανατρέξτε στον Οδηγό Αναφοράς Προγραμματιστή, τον οποίο μπορείτε να κατεβάσετε στη διεύθυνση: [downloads.novationmusic.com](https://downloads.novationmusic.com/novation).

Για εναλλαγή μεταξύ των λειτουργιών Legacy, Live και Programmer, μεταβείτε στο μενού ρυθμίσεων (πατήστε και κρατήστε πατημένο το Session στιγμιαία). Πατήστε το κουμπί Purple Scene Launch για να μεταβείτε στη λειτουργία Legacy, το πράσινο κουμπί Scene Launch για να εισέλθετε στη Live Mode ή το πορτοκαλί κουμπί Scene Launch για να εισέλθετε στη λειτουργία προγραμματιστή.

Launchpad Mini ενεργοποιείται πάντα στη λειτουργία Live.

#### **Launchpad Mini Λειτουργία παλαιού τύπου**

Σε λειτουργία παλαιού τύπου:

- Το πλέγμα 8×8 και τα κουμπιά ταιριάζουν με τη διάταξη Λειτουργίας χρήστη από τις προηγούμενες γενιές του Launchpad.
- Το πλέγμα 8×8 στο Drum Rack Layout στέλνει τους αριθμούς σημειώσεων 36-99 και μπορείτε να τους ανάψετε στέλνοντας τους ίδιους αριθμούς σημειώσεων στο Launchpad. Η ταχύτητα νότας MIDI καθορίζει το χρώμα.
- Η επάνω σειρά κουμπιών στέλνει τα CC 91-98 (από αριστερά προς τα δεξιά) με το πάτημα και μπορείτε να τα ανάψετε στέλνοντας τα ίδια μηνύματα CC στο Launchpad. Εναλλακτικά, η επάνω σειρά μπορεί να φωτίζεται με τους αριθμούς σημειώσεων 28-35 (από αριστερά προς τα δεξιά). Η ταχύτητα ή η τιμή CC καθορίζει το χρώμα.

Μπορείτε να ανάψετε το λογότυπο Novation χρησιμοποιώντας CC 99 ή Σημείωση Αριθμός 27.

• Η δεξιά στήλη των κουμπιών στέλνει τους αριθμούς σημειώσεων 100 έως το 107 (από πάνω προς τα κάτω) με το πάτημα και μπορείτε να τους ανάψετε στέλνοντας τους ίδιους αριθμούς σημειώσεων στο Launchpad. Η ταχύτητα καθορίζει το χρώμα του κουμπιού. Η ταχύτητα νότας MIDI καθορίζει το χρώμα.

## <span id="page-24-0"></span>**Μενού Bootloader**

Launchpad MiniΤο μενού του bootloader σάς επιτρέπει να αλλάξετε τη φωτεινότητα των LED, την ανάδραση LED, τη διαθεσιμότητα της συσκευής μαζικής αποθήκευσης και το αναγνωριστικό συσκευής.

Για να εισέλθετε στο μενού του bootloader, κρατήστε πατημένο το Capture MIDI κατά τη σύνδεση Launchpad Mini.

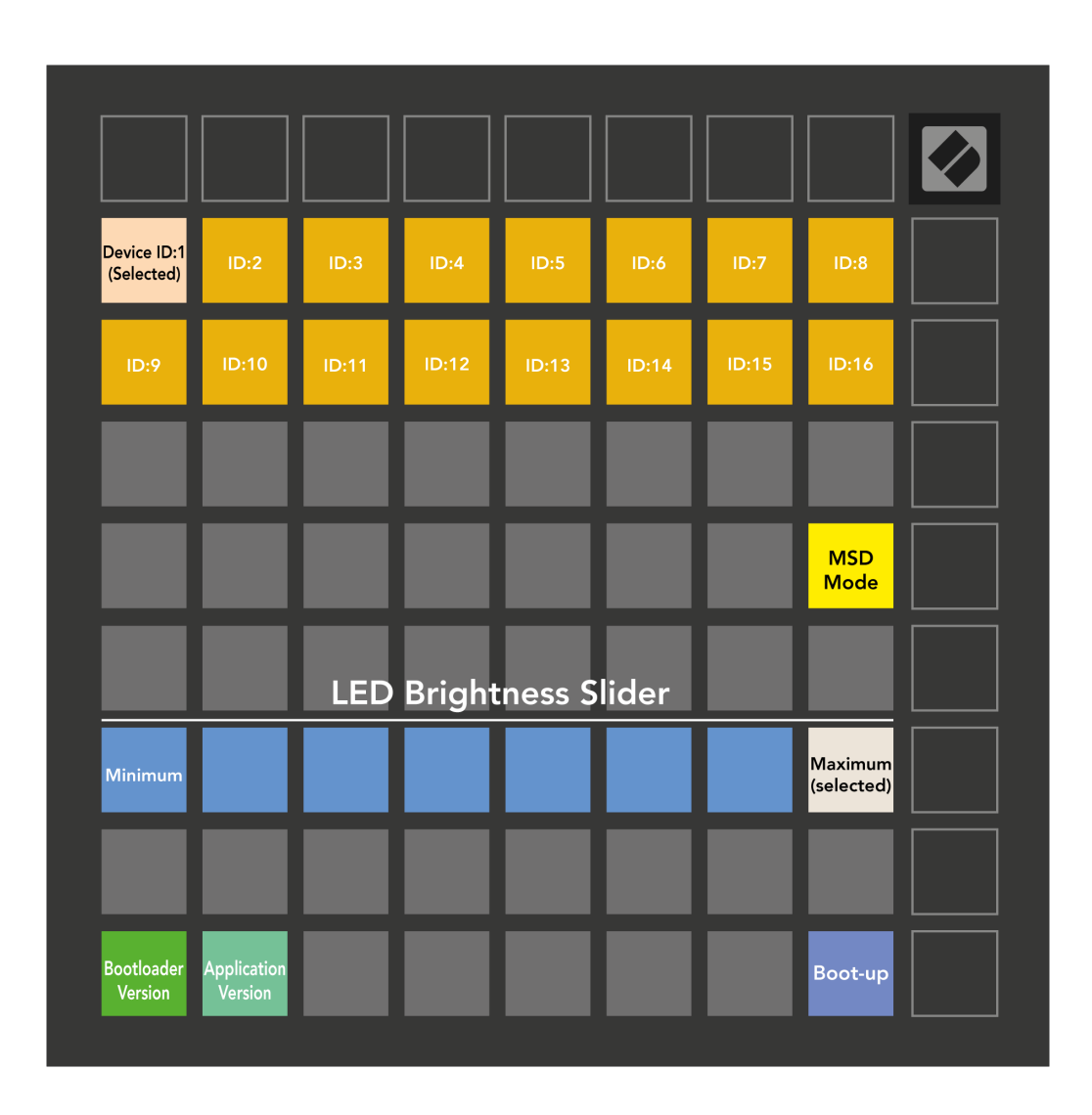

ο **Ρυθμιστικό επιπέδου φωτεινότητας LED** έχει 8 επίπεδα, από ελάχιστη έως μέγιστη φωτεινότητα. Το φωτεινό λευκό μαξιλαράκι υποδεικνύει ποιο επίπεδο έχει επιλεγεί αυτήν τη στιγμή.

**Έκδοση Bootloader** θα ενημερώσει ποια έκδοση του Bootloader είναι ενεργοποιημένη Launchpad Mini.

**Έκδοση εφαρμογής** θα ενημερώσει ποια έκδοση της Εφαρμογής είναι ενεργοποιημένη Launchpad Mini. Πατώντας το **Εκκίνηση** το κουμπί θα ξεκινήσει Launchpad Mini κανονικά, βγαίνοντας από το μενού του bootloader.

**Λειτουργία MSD** εναλλάσσει τη συμπεριφορά της συσκευής μαζικής αποθήκευσης Launchpad Mini ενεργοποίηση ή απενεργοποίηση. Η λειτουργία MSD είναι ενεργοποιημένη από προεπιλογή. Αυτός είναι ο λόγος Launchpad Mini εμφανίζεται ως συσκευή μαζικής αποθήκευσης όταν είναι συνδεδεμένη στον υπολογιστή σας. μεσα στην Launchpad Mini Ο φάκελος είναι ένας σύνδεσμος προς το Εργαλείο Easy Start, το οποίο θα σας βοηθήσει να ρυθμίσετε το δικό σας Launchpad Mini (βλέπω [Σηκώνομαι και τρέχω\) \[4\].](#page-3-0) Μόλις ρυθμιστείτε με Launchpad Mini μπορεί να μην θέλετε πλέον να εμφανίζεται ως συσκευή μαζικής αποθήκευσης. Χρησιμοποιήστε αυτήν την εναλλαγή για να απενεργοποιήσετε εντελώς τη συμπεριφορά. Όταν το pad είναι έντονα φωτισμένο, η λειτουργία MSD είναι ενεργοποιημένη και είναι αμυδρά όταν είναι απενεργοποιημένη.

**Αναγνωριστικό συσκευής** σας επιτρέπει να χρησιμοποιήσετε πολλαπλά Launchpad Mini μονάδες με το Ableton Live ταυτόχρονα. Όταν επιλέγεται διαφορετικό αναγνωριστικό σε καθένα Launchpad Mini, θα έχει ο καθένας το δικό του Session Ring (περίγραμμα πλέγματος) και έτσι θα μπορεί να πλοηγηθεί ανεξάρτητα στη Ζωντανή περίοδο λειτουργίας.

# <span id="page-26-0"></span>**Προεπιλεγμένες αντιστοιχίσεις MIDI**

Παρακάτω εμφανίζονται οι αριθμοί σημειώσεων για καθεμία από τις προεπιλεγμένες προσαρμοσμένες λειτουργίες και τη λειτουργία προγραμματιστή. Η σημείωση 36 είναι η μέση C.

| 64 | 65 | 66 | 67 | 96 | 97 | 98 | 99 |
|----|----|----|----|----|----|----|----|
| 60 | 61 | 62 | 63 | 92 | 93 | 94 | 95 |
| 56 | 57 | 58 | 59 | 88 | 89 | 90 | 91 |
| 52 | 53 | 54 | 55 | 84 | 85 | 86 | 87 |
| 48 | 49 | 50 | 51 | 80 | 81 | 82 | 83 |
| 44 | 45 | 46 | 47 | 76 | 77 | 78 | 79 |
| 40 | 41 | 42 | 43 | 72 | 73 | 74 | 75 |
| 36 | 37 | 38 | 39 | 68 | 69 | 70 | 71 |

**Drums Mode (Προσαρμοσμένο)**: πλέγμα 8x8, Στιγμιαία σημείωση Σε μηνύματα (σημειώστε τους αριθμούς παρακάτω)

| 64 | 65 | 66 | 67 | 96 | 97 | 98 | 99 |
|----|----|----|----|----|----|----|----|
| 60 | 61 | 62 | 63 | 92 | 93 | 94 | 95 |
| 56 | 57 | 58 | 59 | 88 | 89 | 90 | 91 |
| 52 | 53 | 54 | 55 | 84 | 85 | 86 | 87 |
| 48 | 49 | 50 | 51 | 80 | 81 | 82 | 83 |
| 44 | 45 | 46 | 47 | 76 | 77 | 78 | 79 |
| 40 | 41 | 42 | 43 | 72 | 73 | 74 | 75 |
| 36 | 37 | 38 | 39 | 68 | 69 | 70 | 71 |

**Λειτουργία χρήστη (Προσαρμοσμένο)**: πλέγμα 8x8, Στιγμιαία σημείωση Σε μηνύματα (σημειώστε τους αριθμούς παρακάτω)

|    | 73 | 75 |    | 78 | 80 | 82 |    |
|----|----|----|----|----|----|----|----|
| 72 | 74 | 76 | 77 | 79 | 81 | 83 | 84 |
|    | 61 | 63 |    | 66 | 68 | 70 |    |
| 60 | 62 | 64 | 65 | 67 | 69 | 71 | 72 |
|    | 49 | 51 |    | 54 | 56 | 58 |    |
| 48 | 50 | 52 | 53 | 55 | 57 | 59 | 60 |
|    | 37 | 39 |    | 42 | 44 | 46 |    |
| 36 | 38 | 40 | 41 | 43 | 45 | 47 | 36 |

**Λειτουργία πλήκτρων (Προσαρμοσμένο)**: πλέγμα 8x8, Στιγμιαία σημείωση Σε μηνύματα (σημειώστε τους αριθμούς παρακάτω)

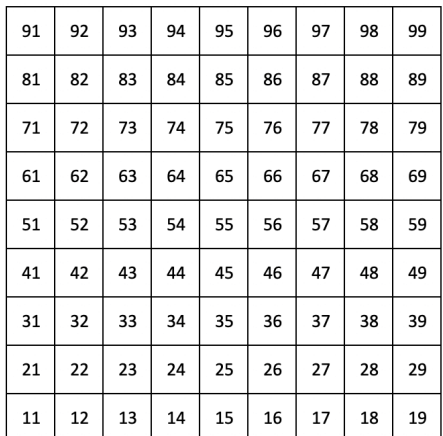

**Λειτουργία προγραμματιστή**: Περιλαμβάνει κουμπιά και επιθέματα (πλήρες πλέγμα 9×9), LED λογότυπου μπορεί να είναι διεύθυνση, Στιγμιαία σημείωση Σε μηνύματα στο πλέγμα 8×8 (σημειώστε τους αριθμούς παρακάτω), μηνύματα CC που αποστέλλονται από την επάνω σειρά και τη δεξιά στήλη

Για πιο λεπτομερείς πληροφορίες σχετικά με την εφαρμογή MIDI του Launchpad Mini, δείτε τον οδηγό αναφοράς του προγραμματιστή στη διεύθυνση:

[downloads.novationmusic.com](https://downloads.novationmusic.com/novation)

# <span id="page-27-0"></span>**Σημειώσεις καινοτομίας**

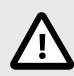

#### **ΗΛΕΚΤΡΟΣΤΑΤΙΚΗ ΕΚΚΕΝΩΣΗ (ESD)**

Μια ισχυρή ηλεκτροστατική εκκένωση (ESD) μπορεί να επηρεάσει την κανονική λειτουργία αυτού του προϊόντος. Εάν συμβεί αυτό, επαναφέρετε τη μονάδα αφαιρώντας και επανασυνδέοντας το καλώδιο USB. Η κανονική λειτουργία πρέπει να επιστρέψει.

## **Εμπορικά σήματα**

Το εμπορικό σήμα Novation ανήκει στην Focusrite Audio Engineering Ltd. Όλες οι άλλες μάρκες, προϊόντα, επωνυμίες εταιρειών και οποιαδήποτε άλλα καταχωρημένα ονόματα ή εμπορικά σήματα που αναφέρονται σε αυτό το εγχειρίδιο ανήκουν στους αντίστοιχους κατόχους τους.

#### **Αποποίηση ευθυνών**

Η Novation έχει λάβει όλα τα μέτρα για να διασφαλίσει ότι οι πληροφορίες που δίνονται εδώ είναι σωστές και πλήρεις. Σε καμία περίπτωση η Novation δεν μπορεί να φέρει καμία ευθύνη ή ευθύνη για οποιαδήποτε απώλεια ή ζημιά στον ιδιοκτήτη του εξοπλισμού, οποιουδήποτε τρίτου μέρους ή οποιουδήποτε εξοπλισμού που μπορεί να προκύψει από αυτό το εγχειρίδιο ή τον εξοπλισμό που περιγράφει. Οι πληροφορίες που παρέχονται σε αυτό το έγγραφο μπορούν να αλλάξουν ανά πάσα στιγμή χωρίς προειδοποίηση. Οι προδιαγραφές και η εμφάνιση ενδέχεται να διαφέρουν από αυτές που αναφέρονται και απεικονίζονται.

## **Πνευματικά δικαιώματα και Νομικές Σημειώσεις**

Το Novation είναι σήμα κατατεθέν της Focusrite Audio Engineering Limited. Launchpad είναι εμπορικό σήμα της Focusrite Audio Engineering Plc. 2022 © Focusrite Audio Engineering Limited.